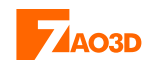

# **ATAJOS DE TECLADO** *v1.0*

# TECLADO ESPAÑOL

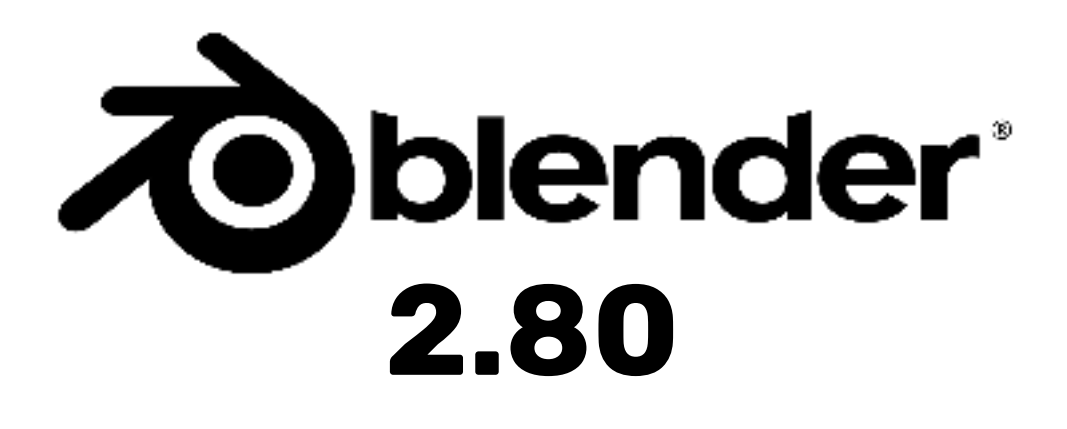

Atajos de teclado en Blender 2.80 **1**

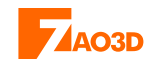

# **[Tabla de contenidos](#page-4-0)**

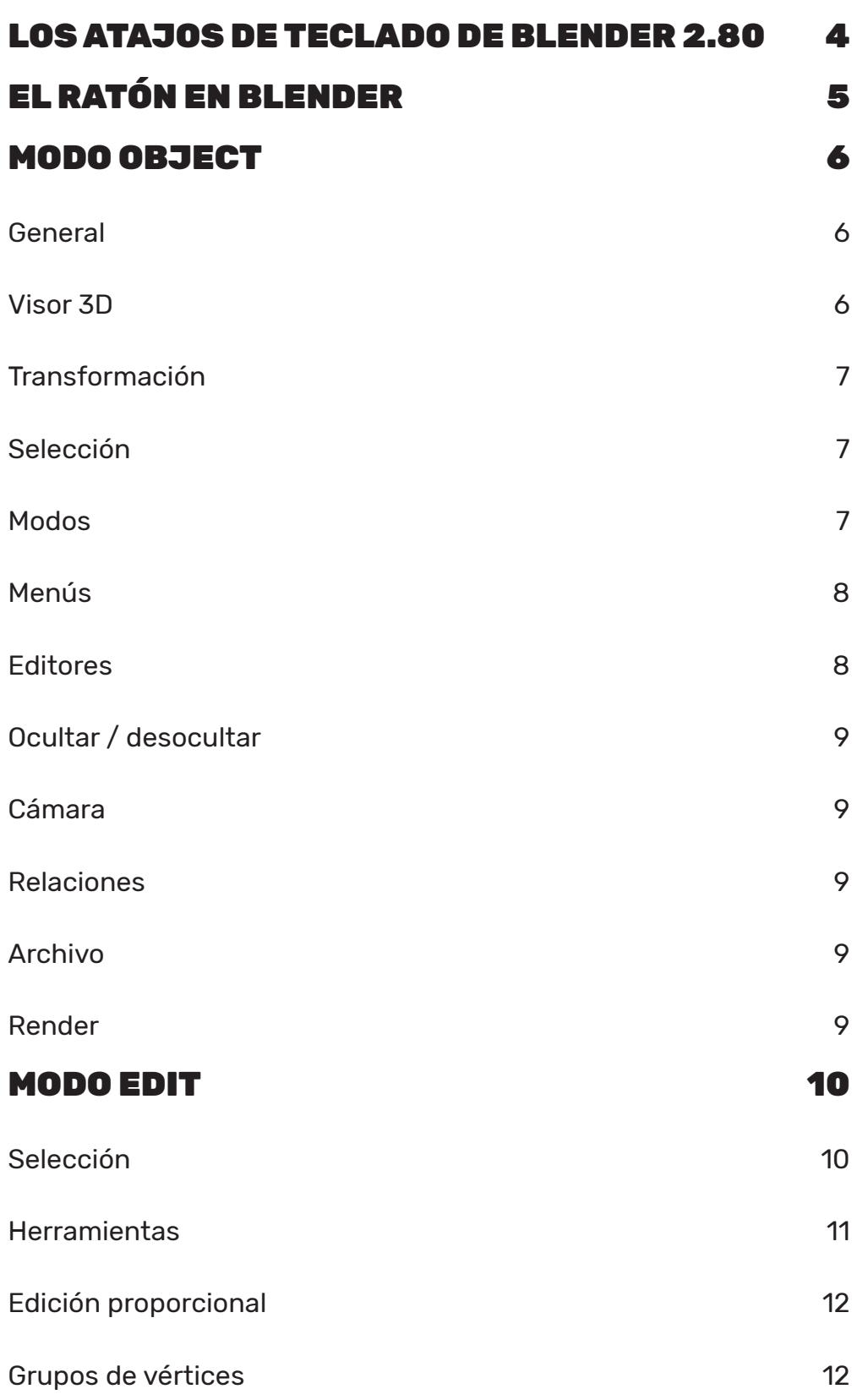

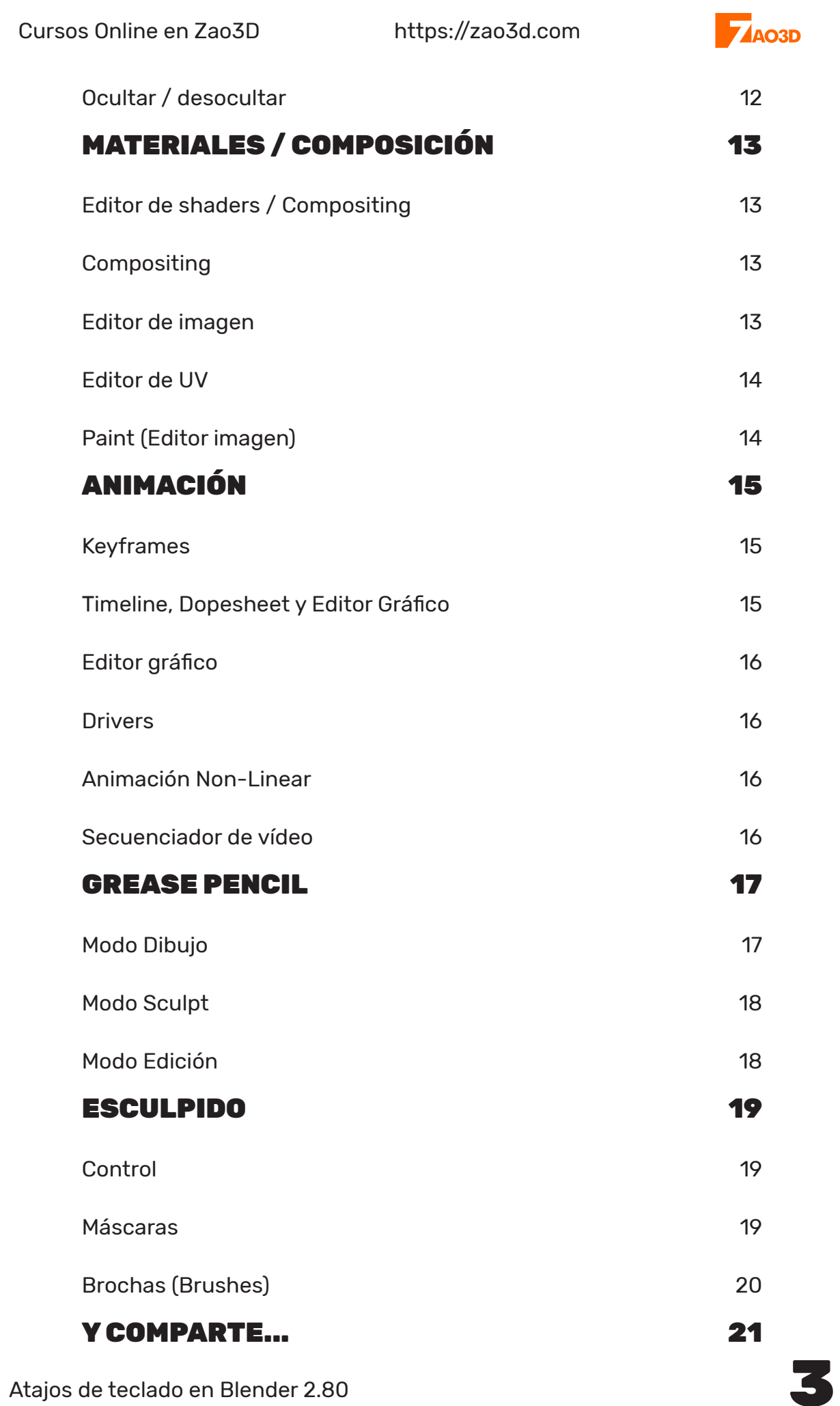

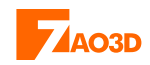

#### <span id="page-3-0"></span>**LOS ATAJOS DE TECLADO DE BLENDER 2.80**

Los atajos de teclado de Blender, y en cualquier software profesional, son muy importantes a la hora de trabajar fluidamente y con velocidad. La primera vez [que empiezas a usar Blender puede ser un poco intimidante la gran cantidad de](#page-4-0) atajos de teclado de los que disponemos. Pero aprenderlos, como todo, es cuestión de tiempo y voluntad.

Es por eso que me he decidido a crear esta guía de atajos para que siempre podamos consultarla. No te sientas mal si no te los sabes todos. No creo que se los sepa nadie. Cualquier profesional, de cualquier campo, ya sea abogado o un juez, por ejemplo, necesitan consultar las leyes o cualquier documentación que necesiten para llevar a cabo su profesión. Y el 3D no es una excepción. Así que es muy interesante tener a mano esta guía o cualquier otra para poderla consultar en momentos de duda.

Esta guía la puedes imprimir y tenerla visible siempre o sencillamente puedes tenerla abierta como un PDF en una ventana a parte y poder consultarla.

Estos atajos de teclado están basados en la configuración por defecto de Blender.

**Javier Vega** [zao3d.com](https://zao3d.com)

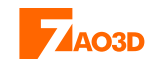

## **EL RATÓN EN BLENDER**

<span id="page-4-0"></span>Con el ratón, y solo con 3 botones, podremos realizar una gran cantidad de acciones solo combinando teclas del teclado y el ratón.

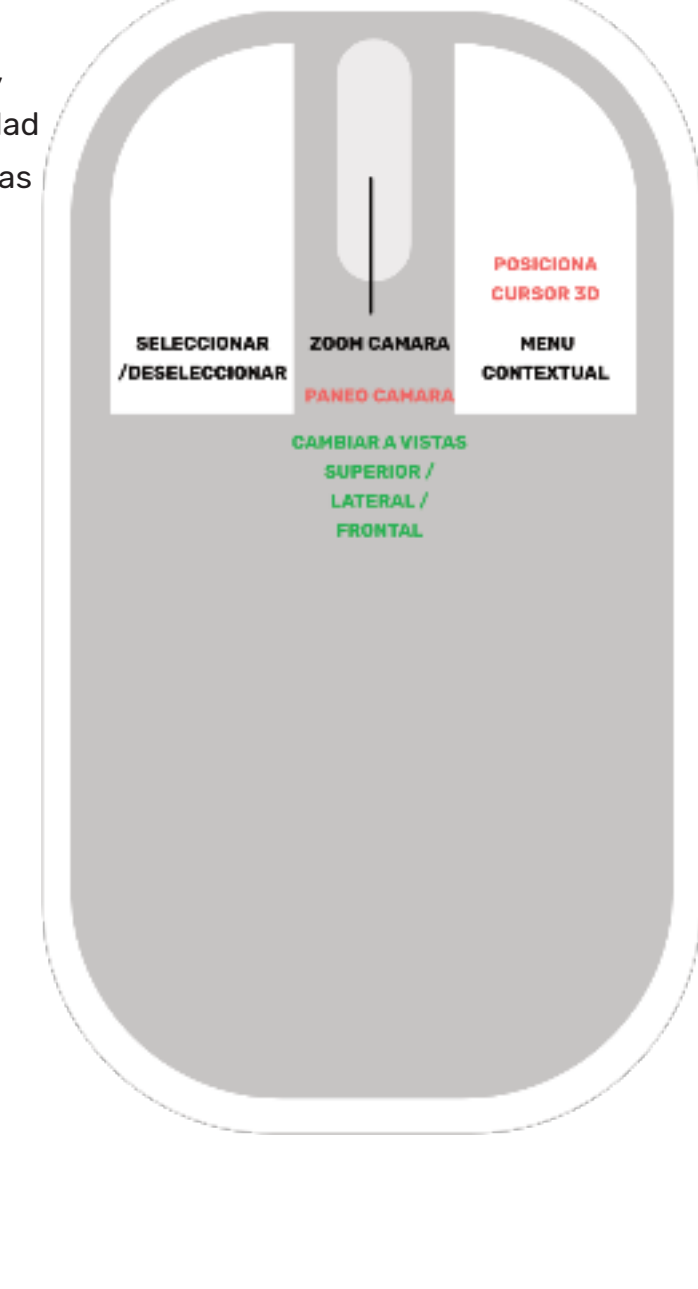

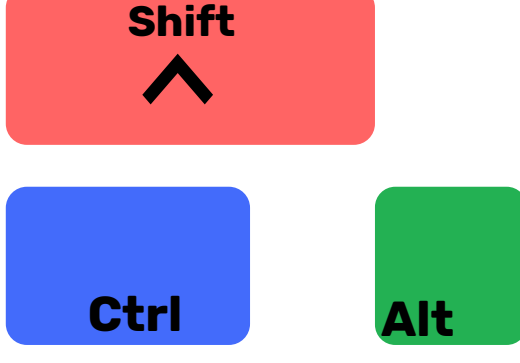

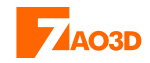

#### **MODO OBJECT**

<span id="page-5-0"></span>[Los siguientes atajos de teclado están disponibles cuando estamos en el modo](#page-4-0) object.

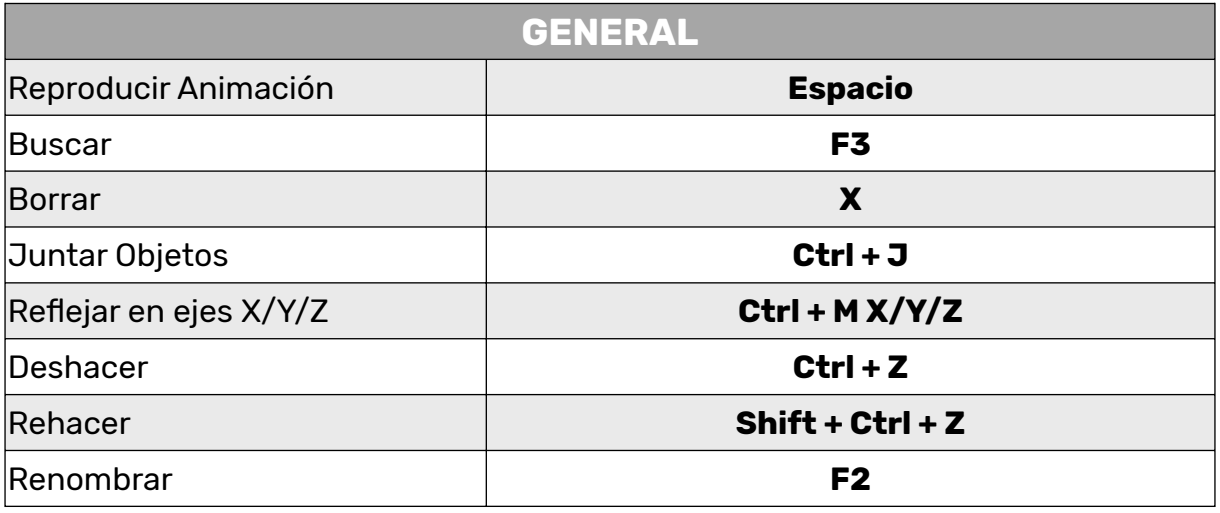

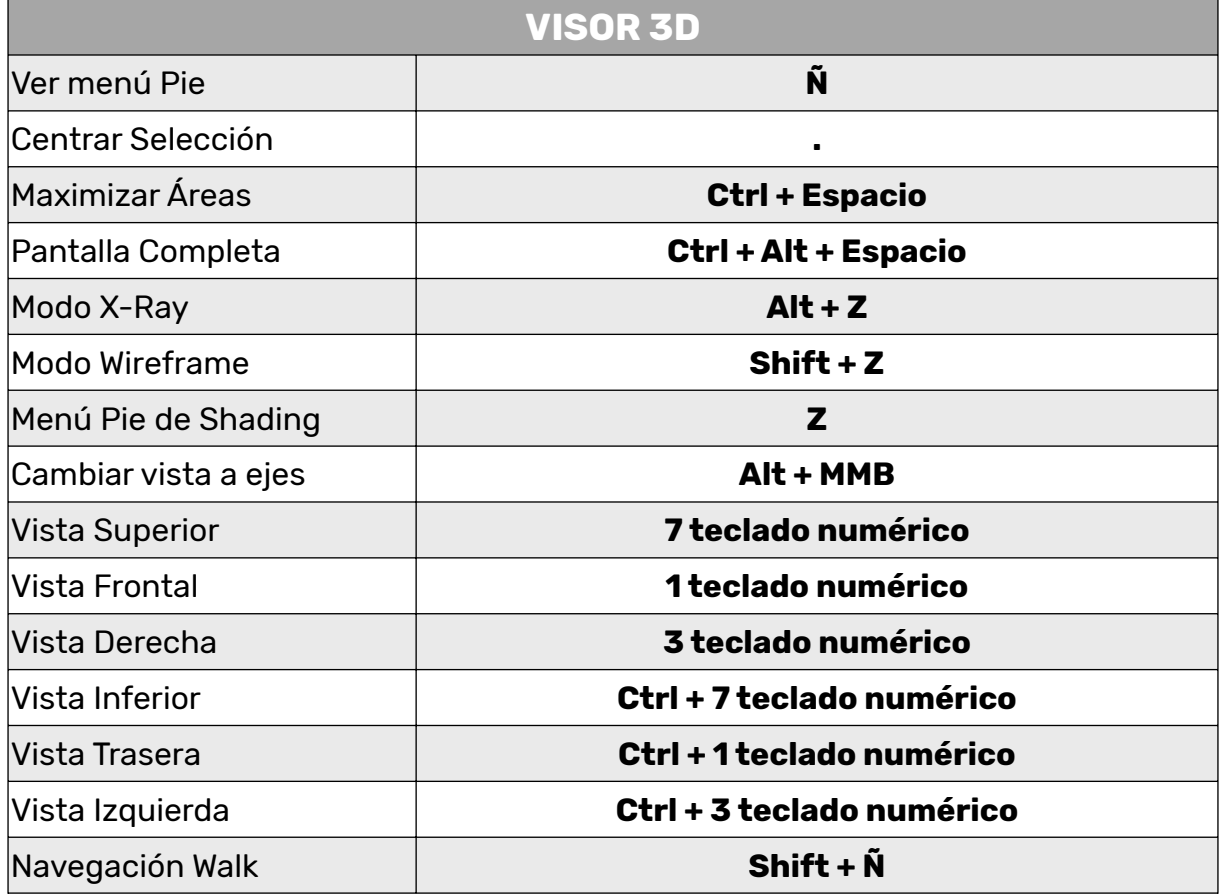

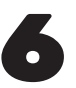

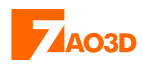

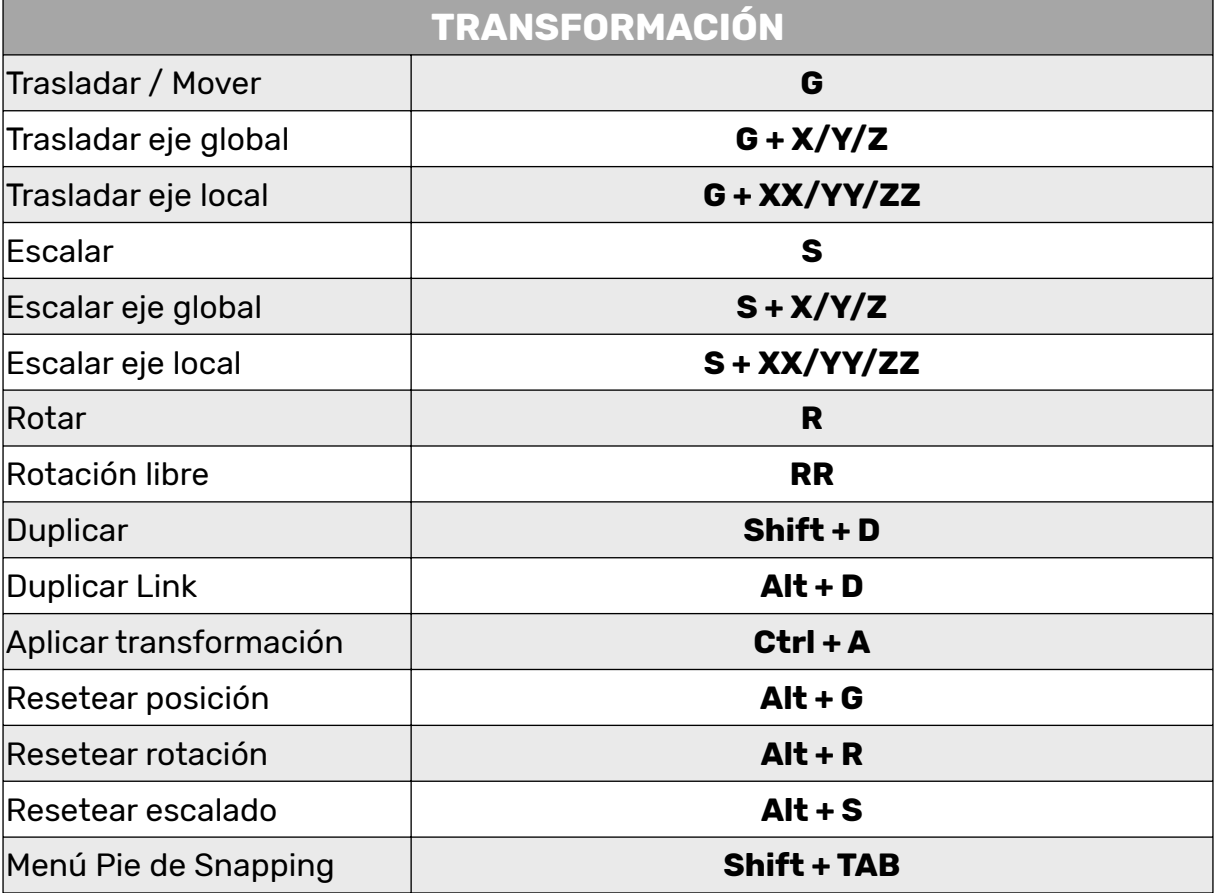

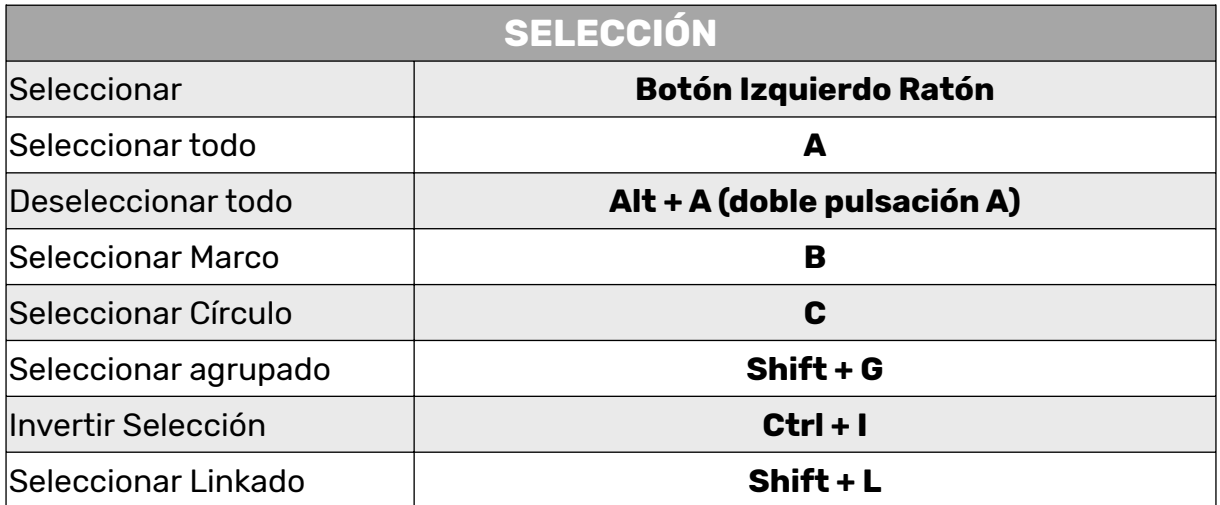

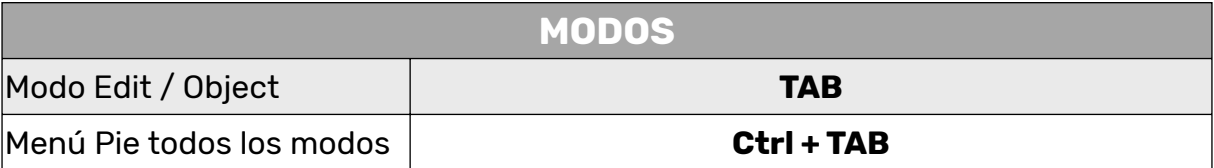

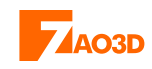

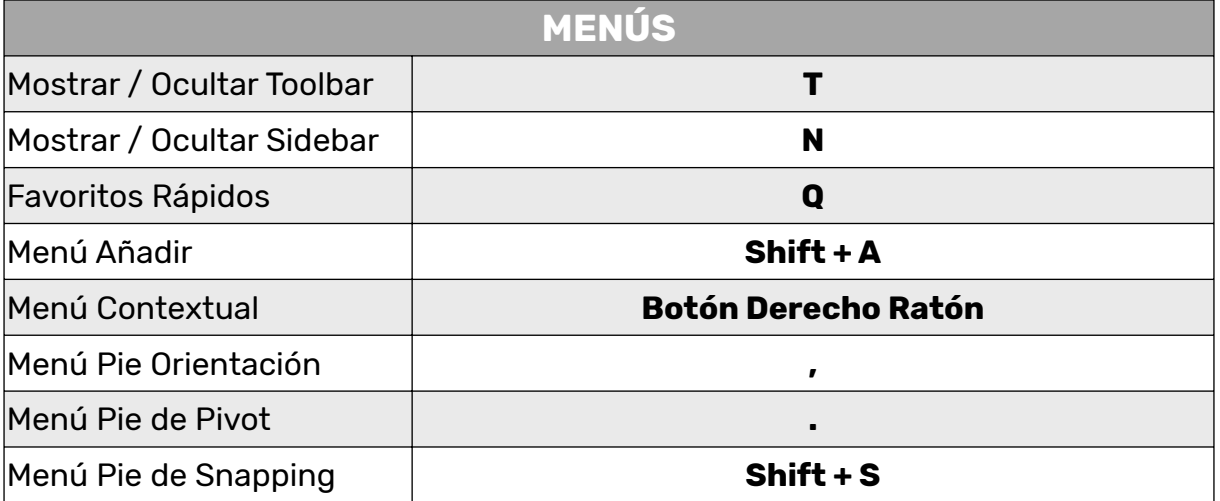

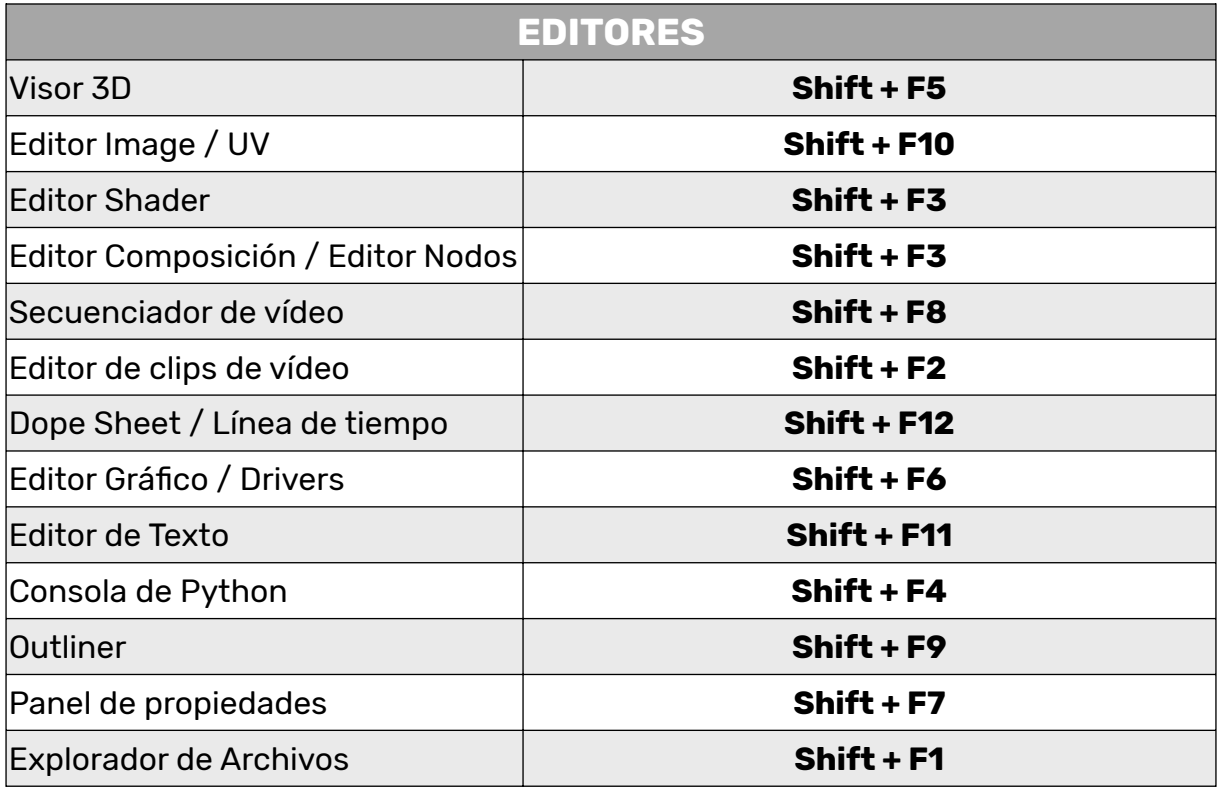

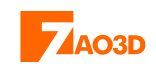

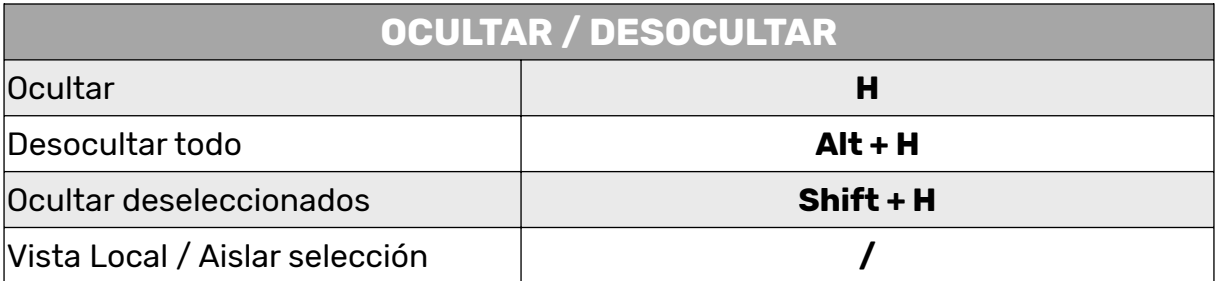

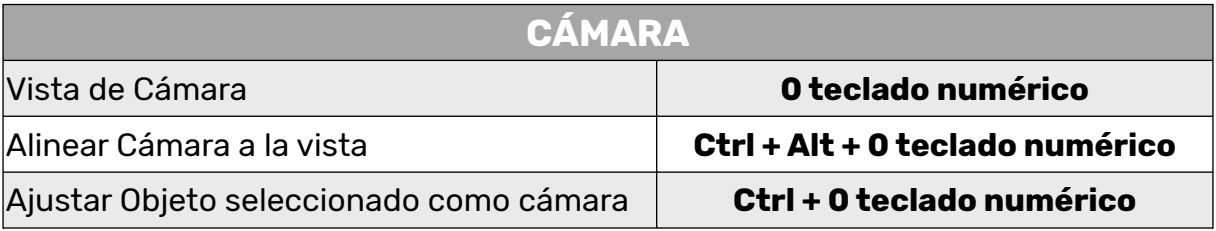

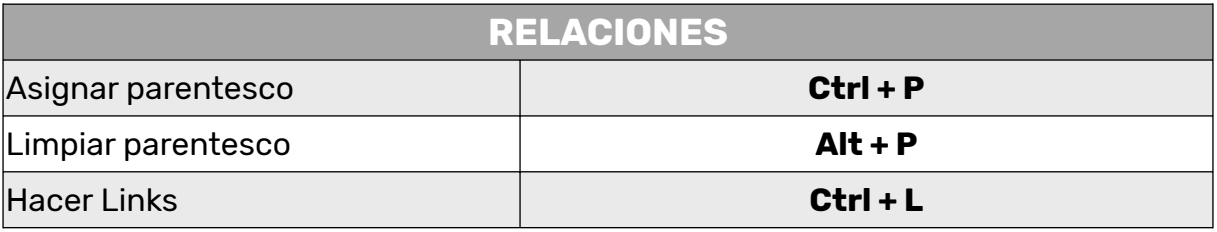

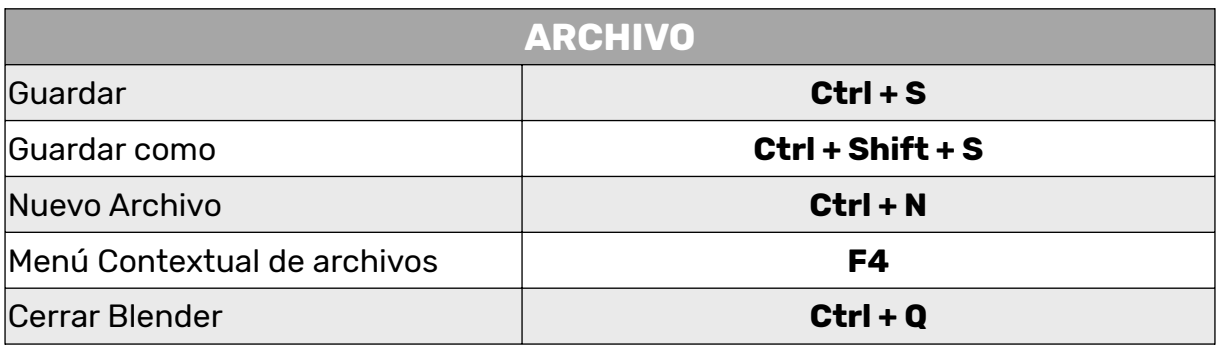

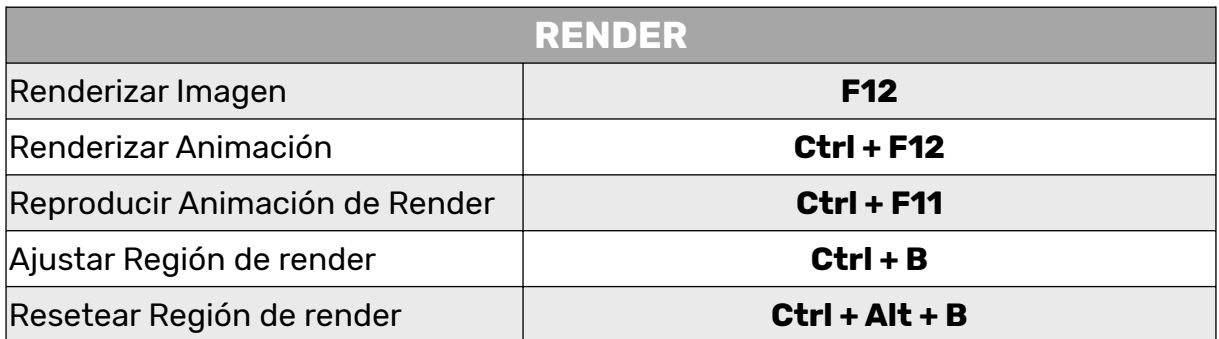

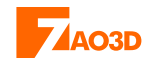

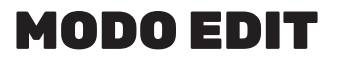

<span id="page-9-0"></span>[Los siguientes atajos de teclado están disponibles cuando estamos en el modo](#page-4-0) edit (Tab).

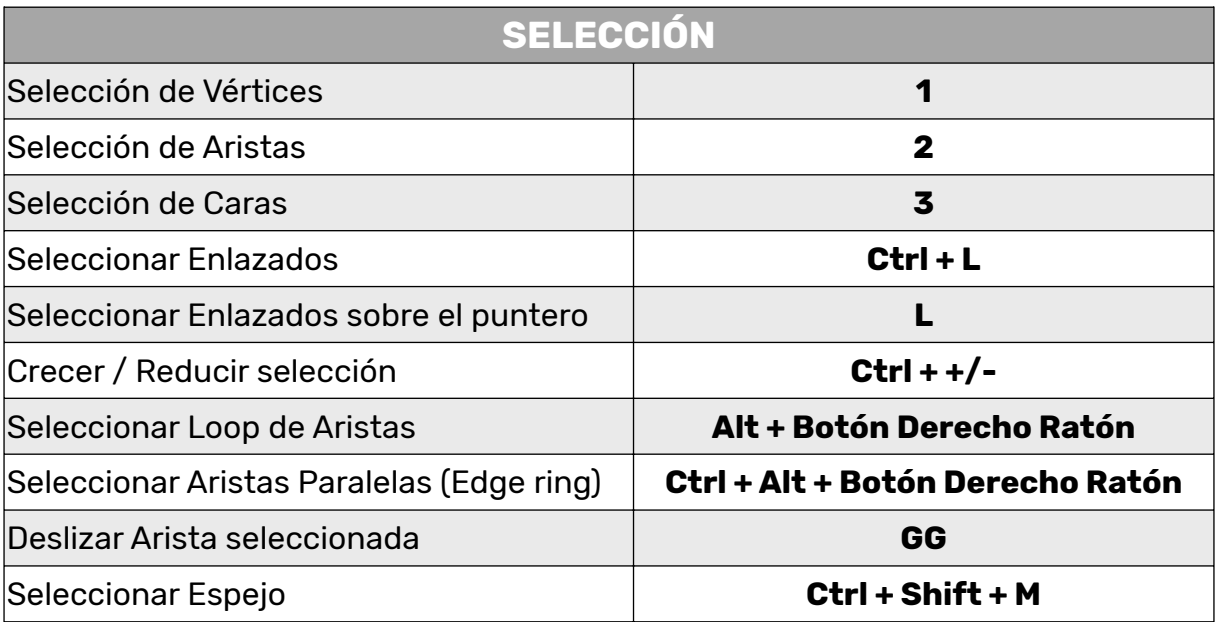

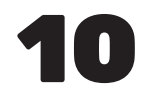

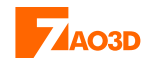

[Para las herramientas voy a mantener el nombre en inglés porque es como lo vas](#page-4-0) a encontrar en todos los vídeos, tutoriales y documentación.

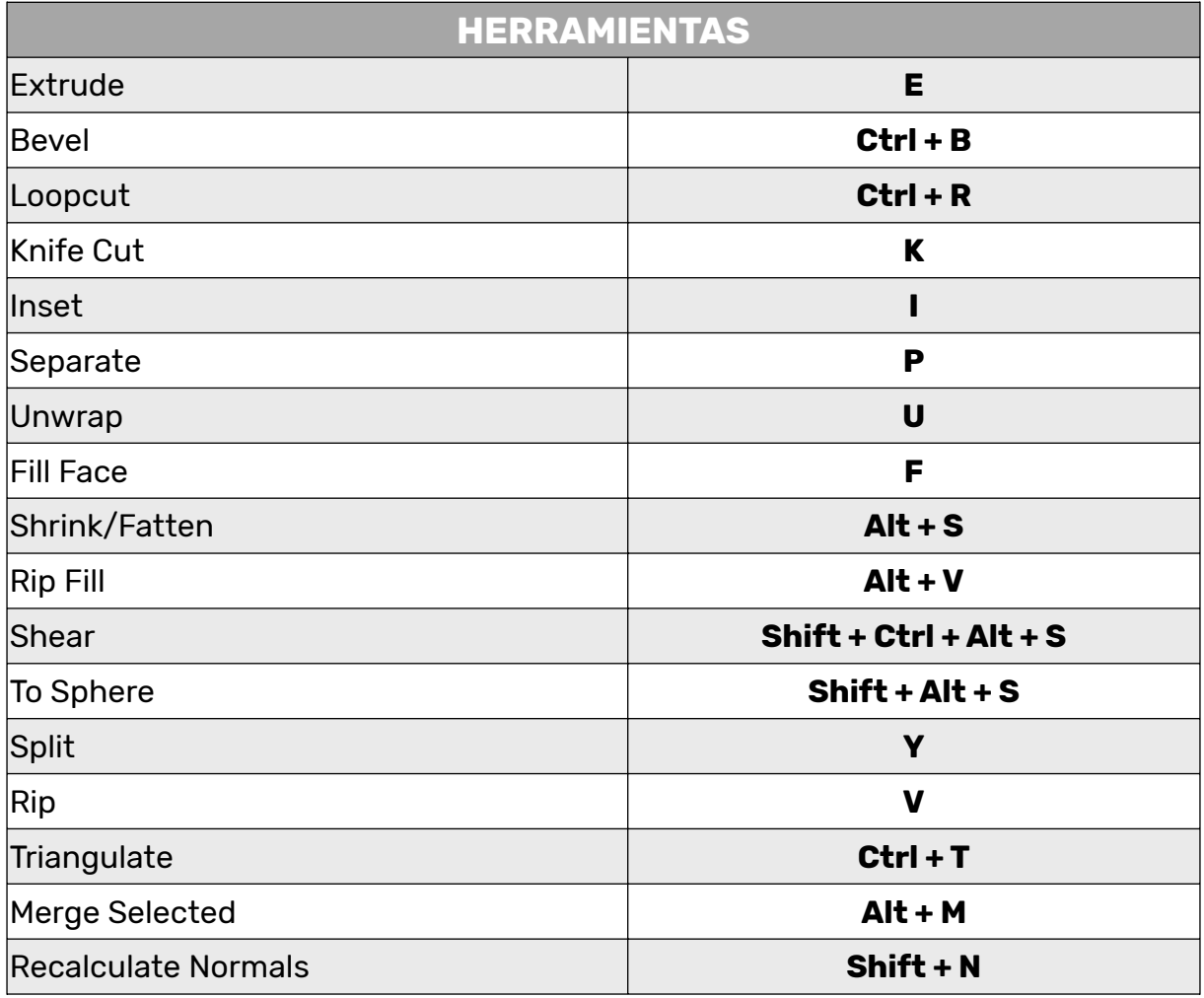

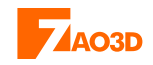

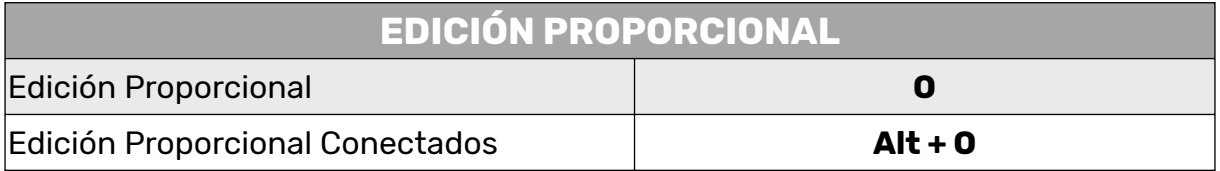

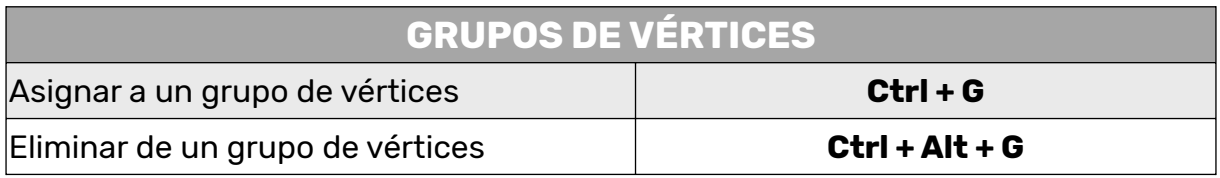

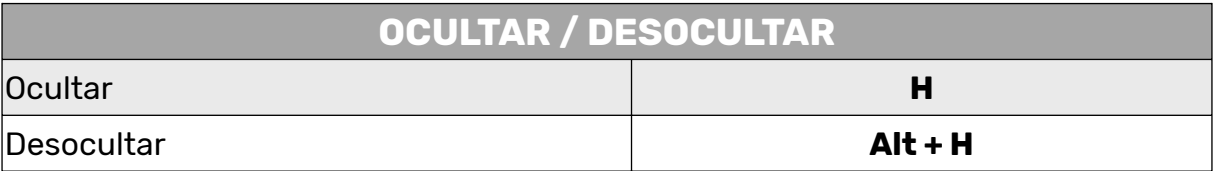

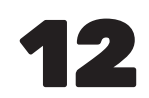

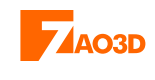

### **MATERIALES / COMPOSICIÓN**

<span id="page-12-0"></span>Los siguientes atajos de teclado los podemos usar cuando estamos en [diferentes editores como UV, Image, Compositing, Editor de shaders, etc.](#page-4-0)

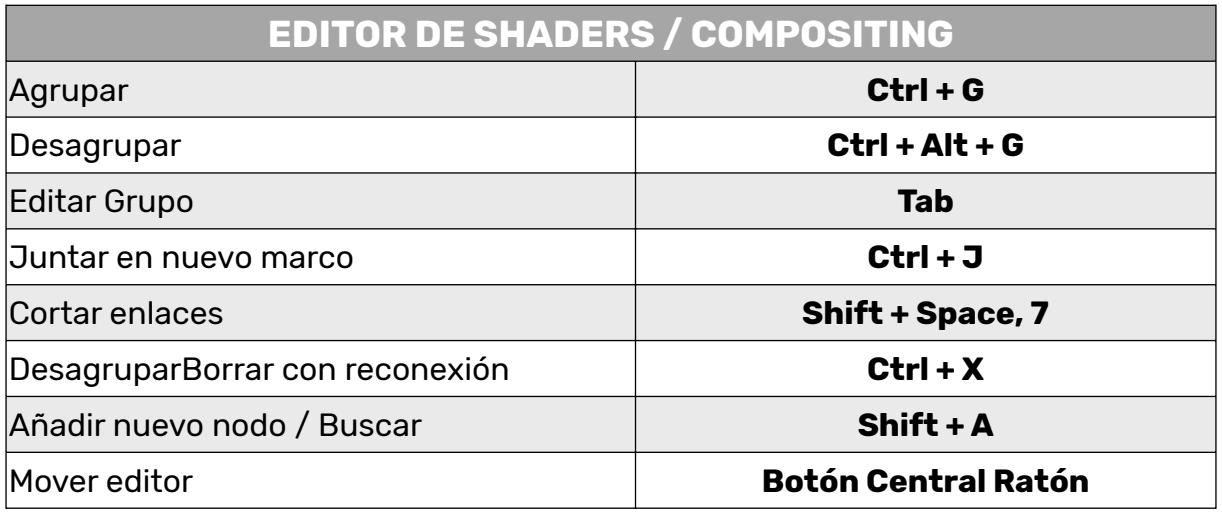

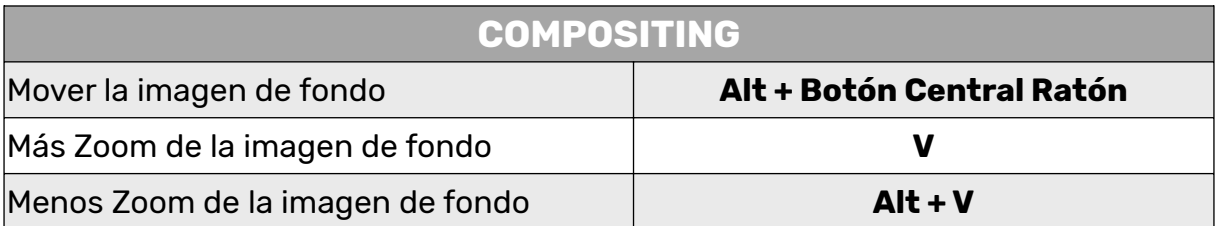

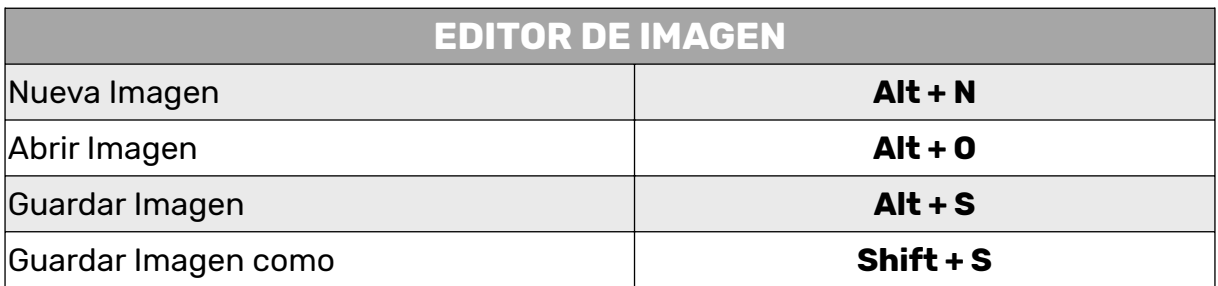

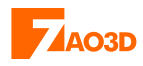

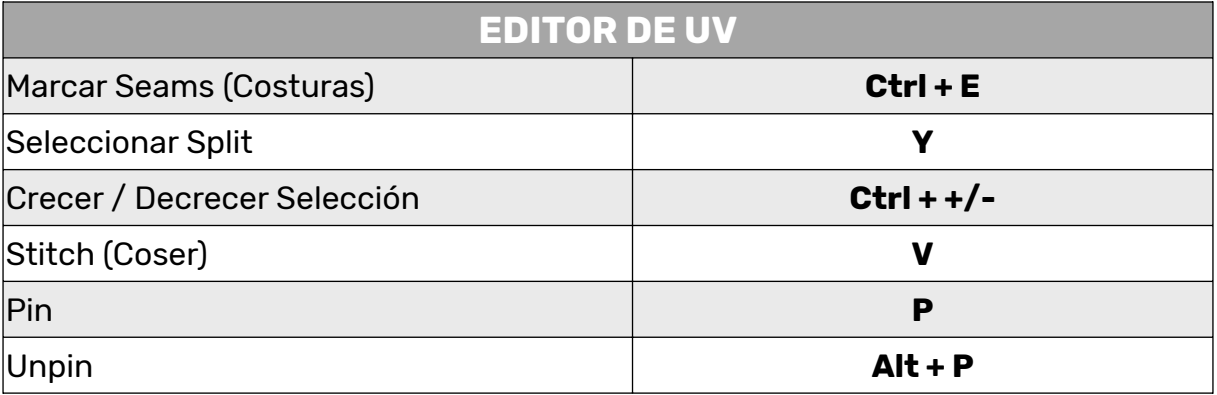

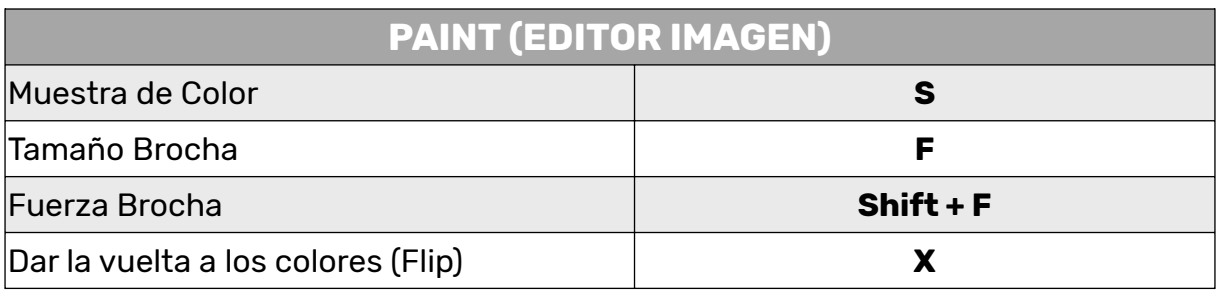

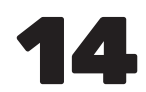

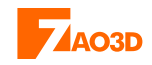

### **ANIMACIÓN**

<span id="page-14-0"></span>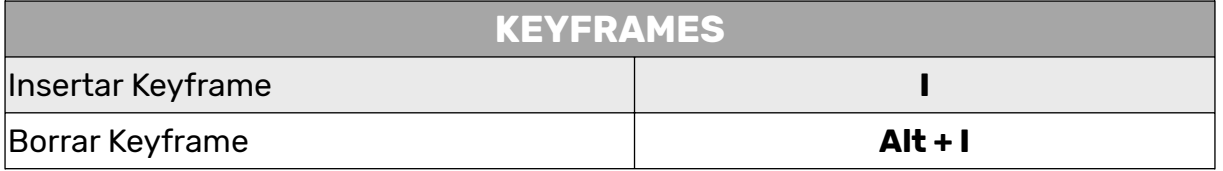

[Los siguientes atajos de teclado se corresponden con los diferentes editores y](#page-4-0) layouts de animación (Dopesheet, Timeline y Editor Gráfico).

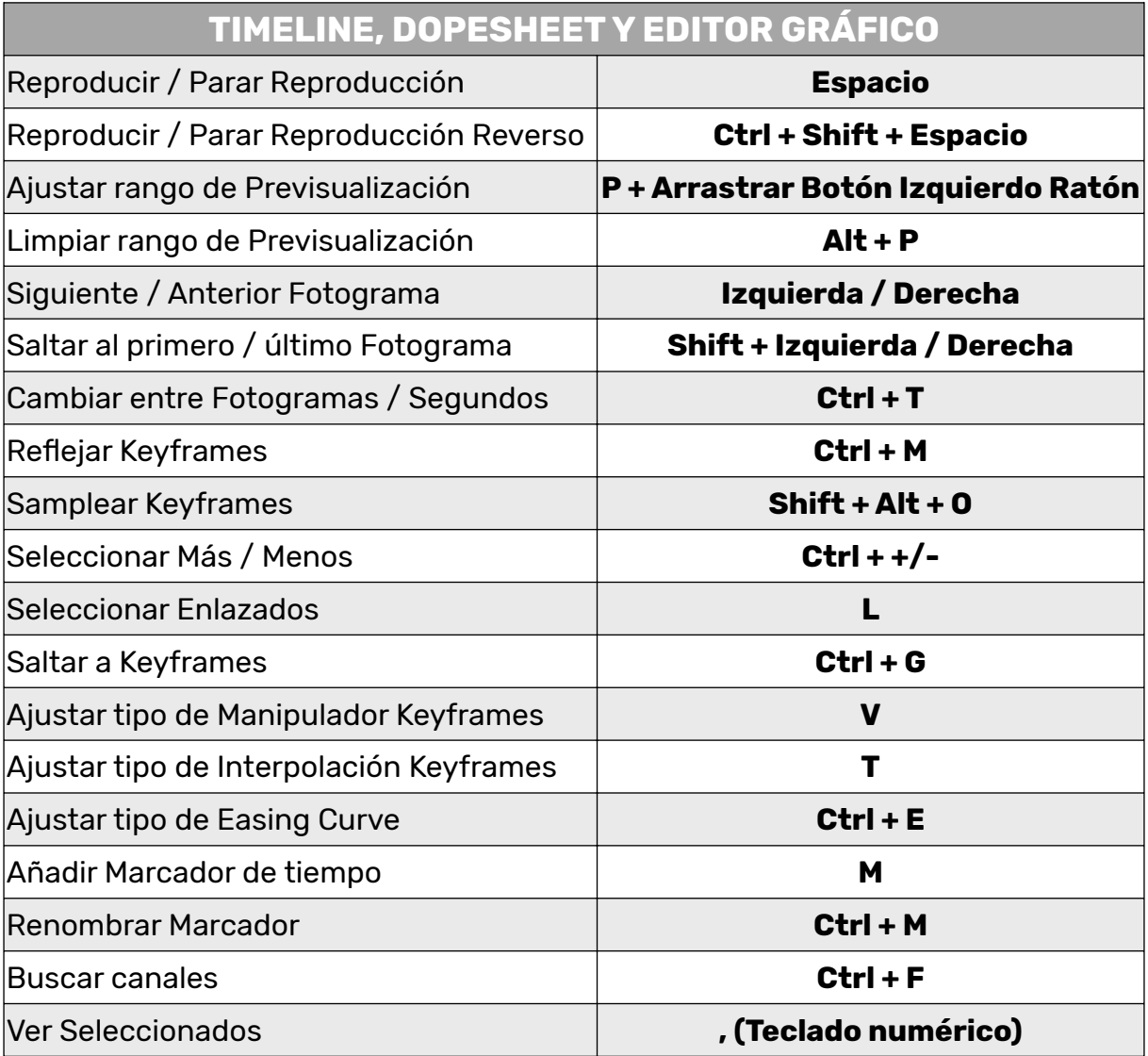

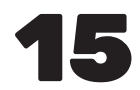

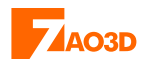

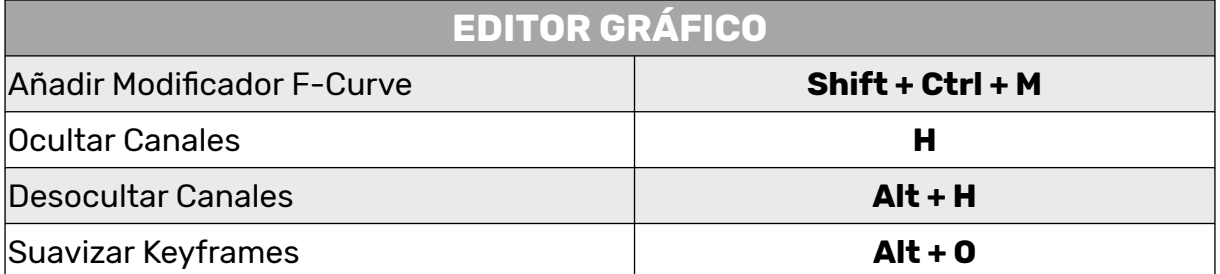

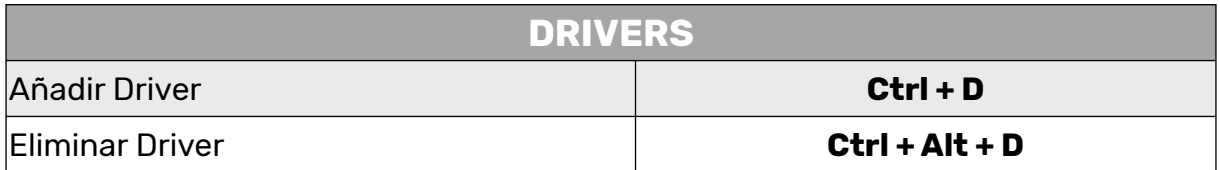

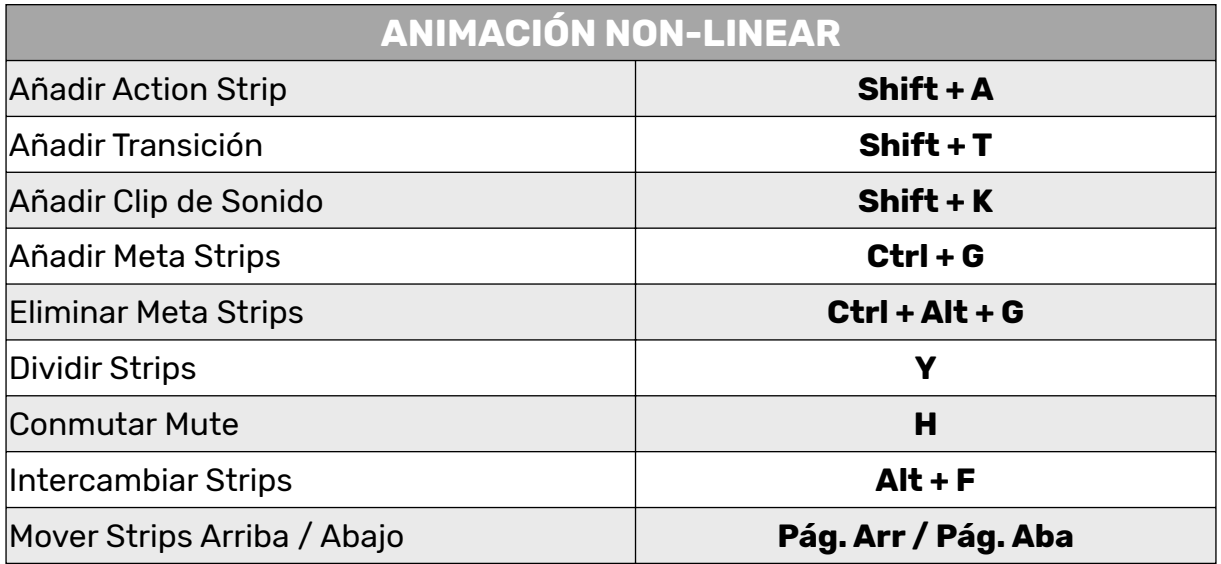

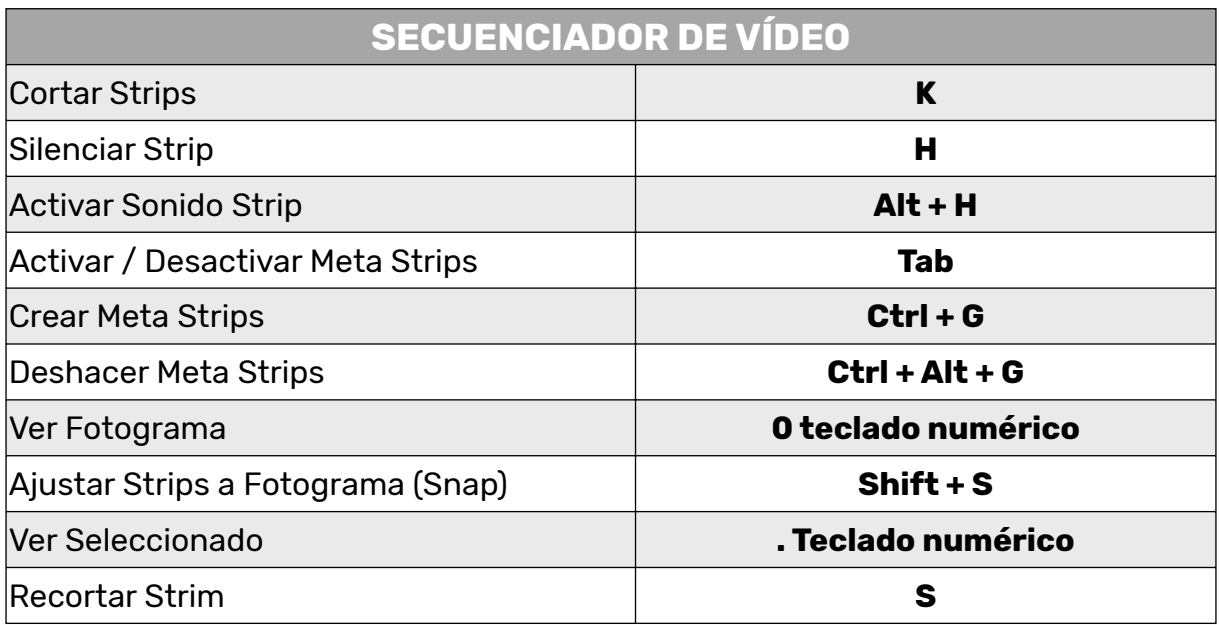

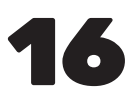

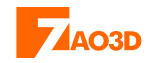

#### **GREASE PENCIL**

<span id="page-16-0"></span>[Los siguientes atajos de teclado los podemos usar cuando estamos usando](#page-4-0) Grease Pencil. Mantengo los nombres de algunas herramientas en el inglés original.

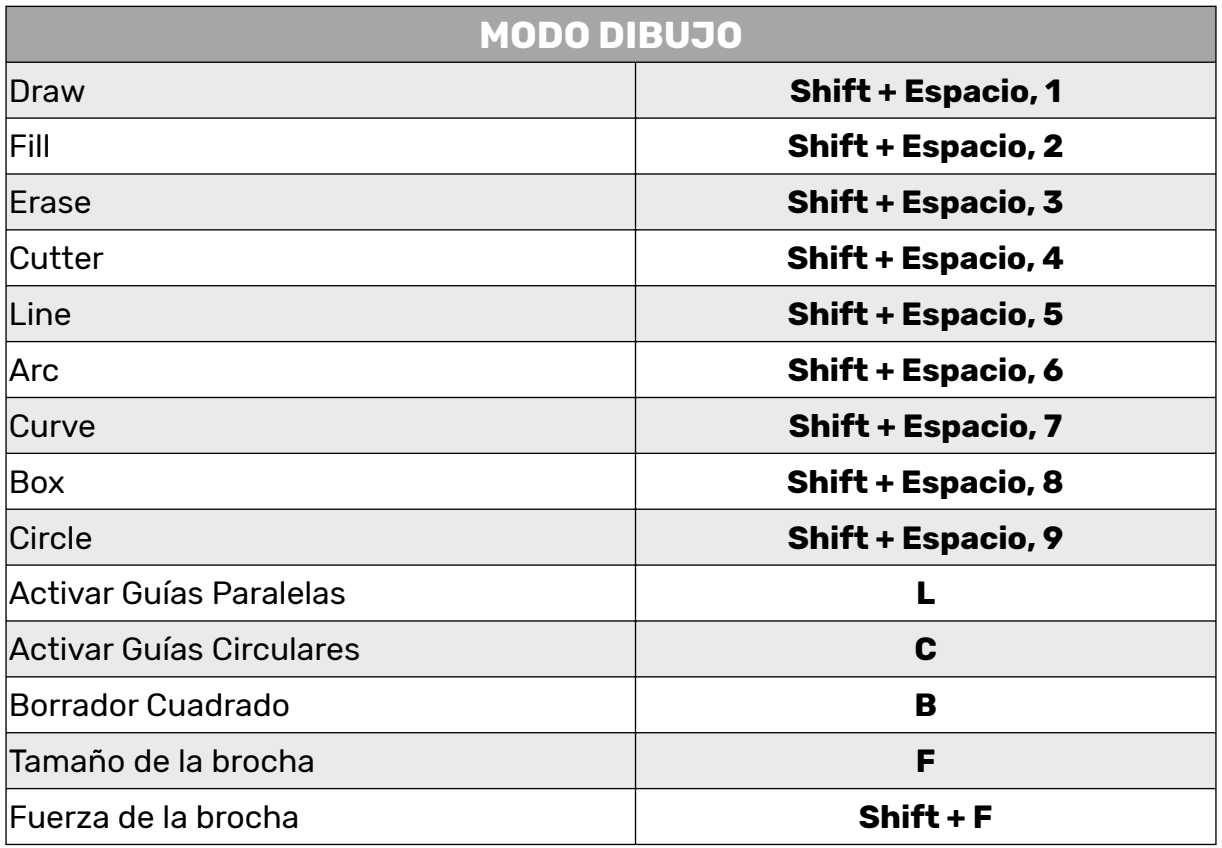

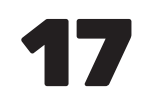

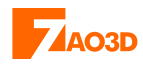

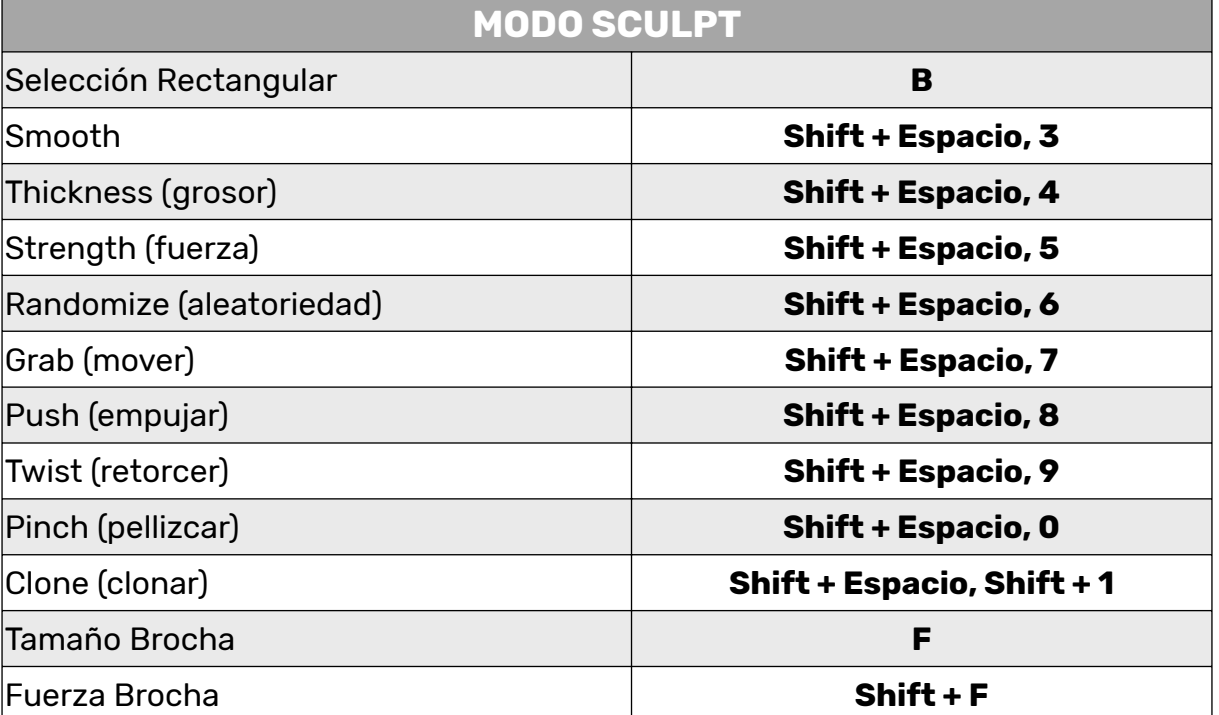

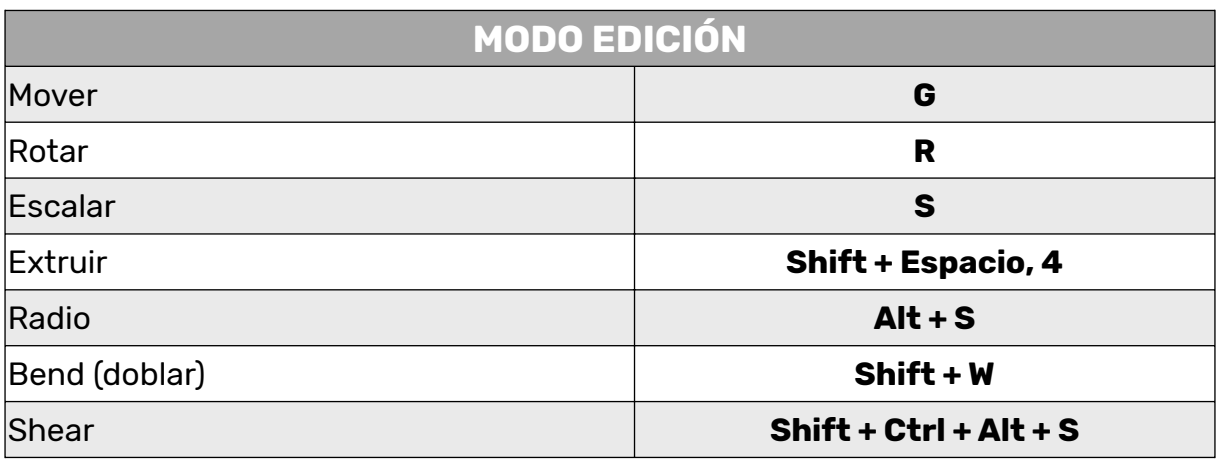

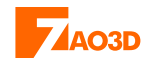

#### **ESCULPIDO**

<span id="page-18-0"></span>Los siguientes atajos de teclado los podemos usar cuando estamos en el modo [Sculpting. Mantengo los nombres de algunas herramientas en el inglés original.](#page-4-0)

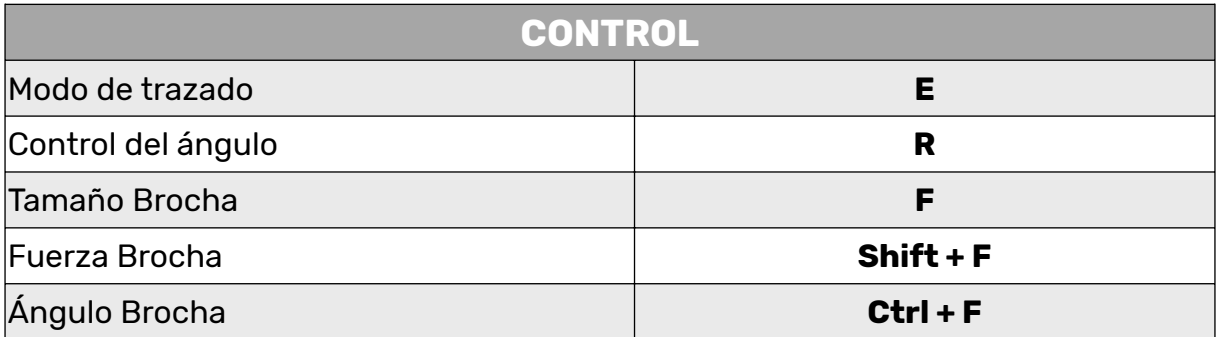

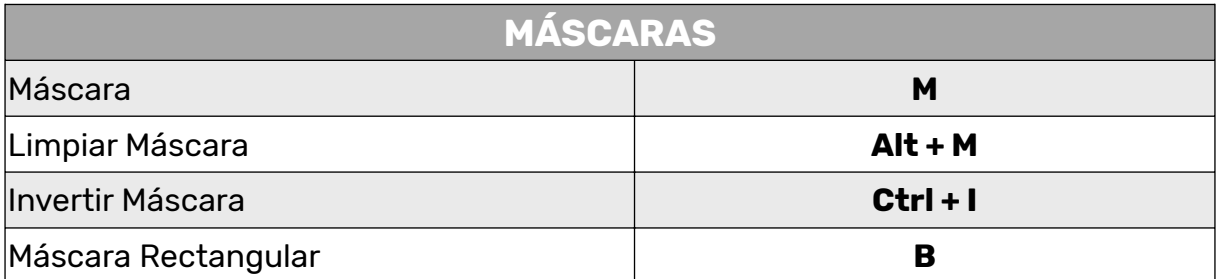

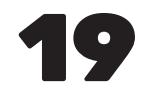

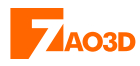

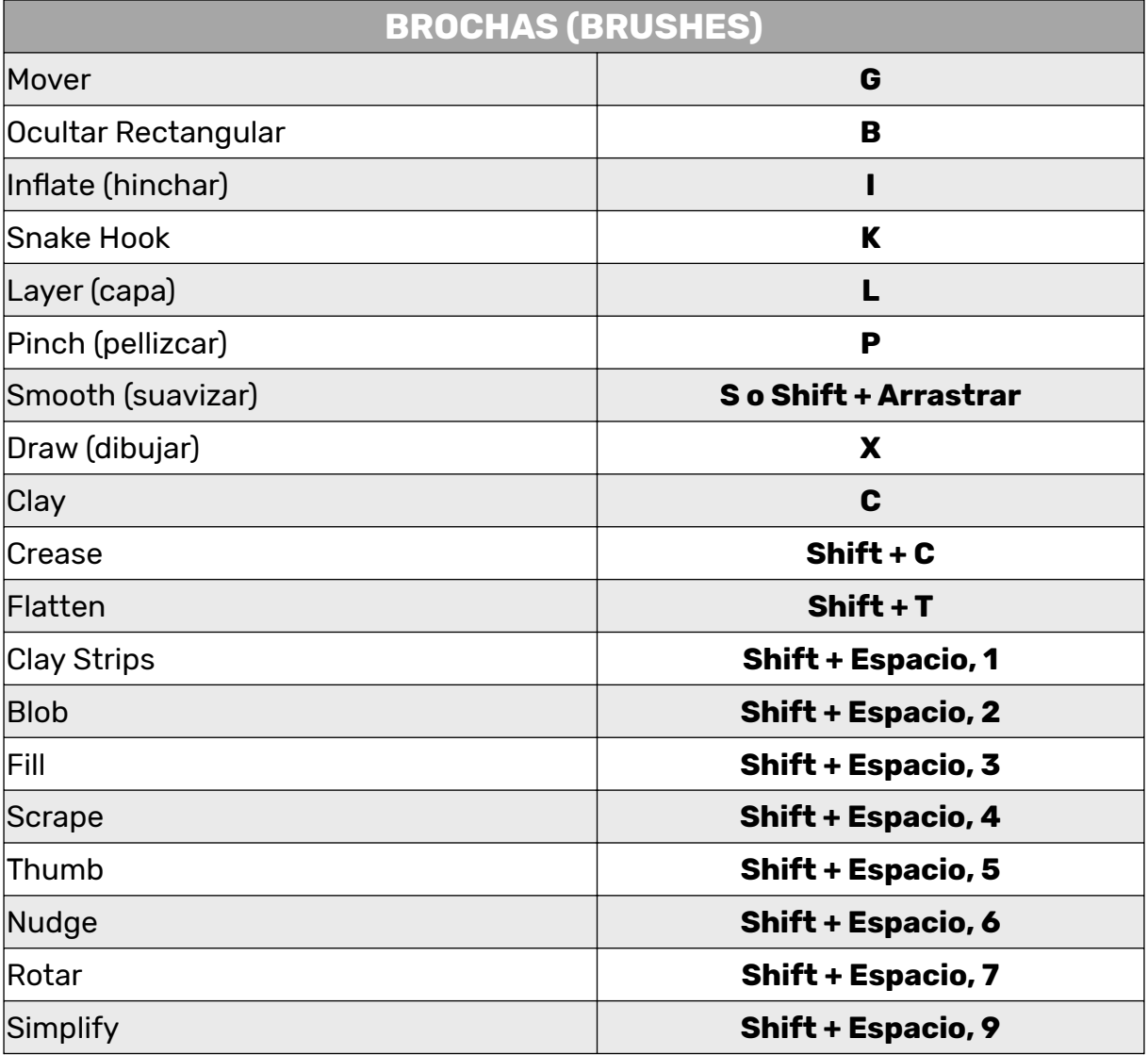

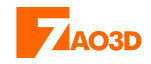

#### **Y COMPARTE...**

<span id="page-20-0"></span>Espero que esta guía te sea muy útil y si ves que también le puede ayudar a tus [conocidos, amigos o familiares, pues no dudes en compartirla. Este es uno de los](#page-4-0) pilares más fuertes de la comunidad de Blender. Si ves alguna "errata" solo me lo tienes que [comunicar](https://zao3d.com/contactar/) y actualizaré la guía.

¡Disfruta la guía!

#### **Javier Vega**

[Puedes encontrarme en estos sitios:](#page-4-0)

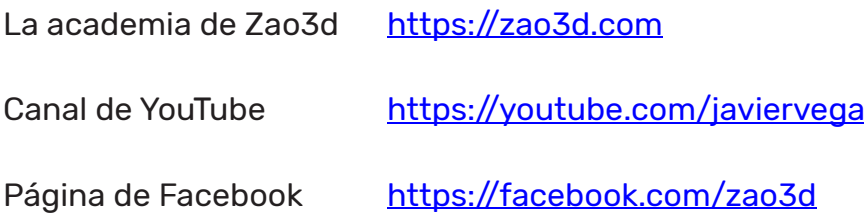